## **PERANCANGAN DAN IMPLEMENTASI APLIKASI MEDIA PEMBELAJARAN PENGENALAN BANGUN RUANG UNTUK KELAS 4 SEKOLAH DASAR BERBASIS MULTIMEDIA**

Ria Angraini<sup>1</sup>, Slamet Abadi<sup>2)</sup>

- <sup>1)</sup> Ria Angraini Mahasiswa Teknik Informasi Universitas Respati Indonesia<br><sup>2)</sup> Slamet Abadi Dosen Tetan Universitas Respati Indonesia
- 2) Slamet Abadi Dosen Tetap Universitas Respati Indonesia

#### **ABSTRAK**

Tujuan dari penelitian skripsi ini adalah memanfaatkan teknologi untuk membangun sebuah aplikasi pembelajaran pengenalan bangun ruang yang berguna untuk mempermudah dalam memahami materi pengenalan bangun ruang dan pembelajaran bangun ruang dalam pelajaran matermatika. Metodologi yang digunakan adalah studi literatur dan mengamati langsung pembelajaran anak sampai sejauh mana pemahaman tentang pembelajaran bangun ruang, sedangkan analisis dan perancangan aplikasi dilakukan dengan menguraikan sistem kemudian mengidentifikasi dan mengevaluasi permasalahan-permasalahan untuk menghasilkan rancangan aplikasi bangun ruang yang sesuai dengan kebutuhan. Hasil yang dicapai dari perancangan aplikasi bangun ruang ini yang pengoperasiannya mudah adalah dapat membantu dalam pembelajaran bangun ruang pada anak sehingga anak bisa memahami materi bangun ruang, disamping itu dengan aplikasi bangun ruang ini anak juga bisa memahami soal beserta pembahasan yang ada dalam aplikasi yang berguna untuk mengerjakan latihan soal yang diberikan oleh pengajar ataupun yang terdapat didalam aplikasi ini. Suasana pembelajaan yang nyaman dan santai pemahaman anak tentang pembelajaran bangun ruang dalam kelas dapat membantu meningkatkan mutu pendidikan matematika untuk indeks pembangunan pendidikan atau *Education Development Index (EDI)*. Dalam aplikasi bangun ruang ini selain dapat membantu dalam pemahaman pembelajaran matematika khususnya bangun ruang tidak menutup kemungkinan adanya kekurangan pada apliksi bangun ruang ini. **Kata kunci:** Bangun ruang,pengenalan, pembelajaran, aplikasi bangun ruang

#### **1. PENDAHULUAN**

Program analisa dari Kompas (2013) mengenai kemampuan siswa secara internasional sebagaimana dilakukan *Organization Economic Co-Operation and Development (OECD)* melalui *Test Program for International Student Assessment (PISA),* yaitu studi yang memfokuskan pada literasi bacaan, matematika, dan Ilmu Pengetahuan Alam (IPA) tahun 2013 Peringkat Indonesia secara agregat berada pada urutan 64 dari 65 negara yang dianalisa, sejumlah pelajaran dan patokan dapat dipelajari untuk perbaikan dimasa depan. Secara metodologi *Test PISA* dilakukan terhadap siswa dibawah 15 tahun dari 65 negara. Secara agregat pencapaian

siswa Indonesia masih berada pada urutan terbawah. Statistik menunjukkan bahwa nilai rata-rata matematika siswa Indonesia (375), sains (382), dan untuk kemampuan membaca (396). Perbandiangan masih jauh dengan pencapaian rata-rata siswa negara anggota *OECD* dalam matematika, sains, dan bahasa berturut-turut 494, 501, dan 496.

Informasi berdasarkan Azhamind (2012), jarang sekali pengajar di Indonesia yang menciptakan suasana proses belajarmengajar itu menyenangkan *(learning is fun)* melalui penerapan belajar aktif. Bahan lebih didominasi metode belajar mengajar satu arah seperti ceramah yang membosankan. Data di negara Finlandia menyatakan bahwa guru menciptakan suasana belajar yang menyenangkan melalui implementasi belajar aktif dan para siswa belajar dalam kelompokkelompok kecil. Motivasi intrinsik siswa adalah kata kunci keberhasilan dalam belajar. Sistem belajar dan tatap muka yang bersifat konvensional kearah sistem belajar menggunakan teknologi berbasis TI. Pengajar harus memiliki kompetensi menggunakan teknologi sebagai saran belajar sehingga proses belajar mengajar menjadi efektif. Teknologi pendidikan adalah alat bantu untuk dimana ada kesempatan untuk meningkatkan mutu Kegiatan Belajar Mengajar (KBM), tetapi teknologinya harus cocok dan tidak perlu yang terlalu canggih. Jika sering menggunakan teknologi yang sama bila paling canggih, siswa juga akan cepat mulai bosen. Teknologi yang paling membantu tujuan KBM adalah yang paling sederhana. Komputer memiliki potensi sangat besar dalam membantu proses

pendidikan maupun penyampaian informasi sekarang ini. Hal ini tidak terlepas dari semakin meningkatnya kelebihan pada komputer tesebut. Kelebihan komputer dapat dimanfaatkan sebagai sarana pembelajaran yang menarik. Salah satu sarana pembelajaran yang menarik adalah adanya media visualisasi untuk menarik ketertarikan pengguna. Media visualisasi tersebut yang akan di gunakan adalah Macromedia Flash Pro 8. **Tujuan** dari pengerjaan skripsi ini adalah membangun sebuah program aplikasi untuk meningkatkan pembelajaran pengenalan bangun ruang untuk kelas 4 Sekolah Dasar serta mempermudah pengenalan bangun ruang dengan cara yang inovatif yang dipergunakan sebagai alat bantu bagi pengajar, membuat penyampaian pembelajaran yang menarik, dan membuat suasana pembelajaran di kelas tidak membosankan.

#### **2. METODE**

Perancangan aplikasi media pembelajaran pengenalan bangun ruang ini serta pengujian terhadap notebook Lenovo IdeaPad S110 dan terhadap anak kelas 4 SD. Dengan menggunakan acuan diagram blok sistem.

#### **Diagram Blok Sistem**

Menurut Saputro (2014) yang terdapat dalam Academia (2014) diagram blok adalah suatu pernyataan gambar yang ringkas dari gabungan sebab dan akibat antara masukkan dan keluaran dari suatu sistem keluaran.

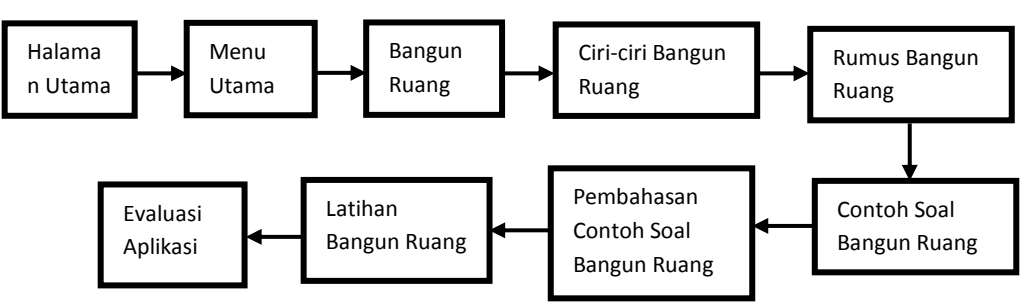

**Gambar 2.1 Diagram Blok Bangun Ruang**

### **2.1.Perangkat untuk Menjalankan Aplikasi**

1. Spesifikasi Perangkat Keras (*Hardware)* Perangkat keras *(hardware)* minimum yang harus digunakan dapat dilihat pada tabel 2.1.

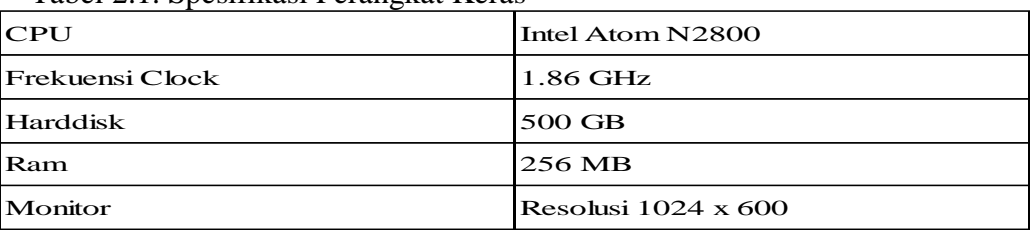

Tabel 2.1. Spesifikasi Perangkat Keras

2. Spesifikasi Perangkat Lunak *(Software),* Perangkat Lunak (*software)* minimum yang harus terpasang dapat di lihat pada tabel 2.2.

#### **Tabel 2.2.Spesifikasi Perangkat Lunak**

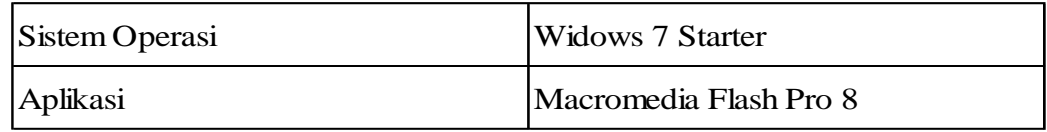

#### **3.HASIL**

#### **3.1.Implementasi Program**

Implementasi adalah penerapan terhadap program yang telah dibuat pada sasaran sehingga dapat diketahui aplikasi yang dibuat sudah dapat menghasilkan tujuan yang diharapkan. Implementasi biasanya dilakukan setelah perencanaan sudah dianggap tepat dan benar.

#### **3.1.1.Halaman Utama**

Halaman utama merupakan tampilan awal dari perancangan aplikasi bangun ruang. Pada tahap ini bertujuan untuk memberitahukan pada saat aplikasi pertama kali dibuka. Pada tampilan ini pengguna akan mendengar salam pembuka dan tutorial untuk mengklik tombol "ayo mulai". Gambar 3.1 adalah tampilan halaman utama aplikasi bangun ruang seperti yang terlihat dibawah ini.

Gambar 3.1 Tampilan Halaman Utama Aplikasi Bangun Ruang

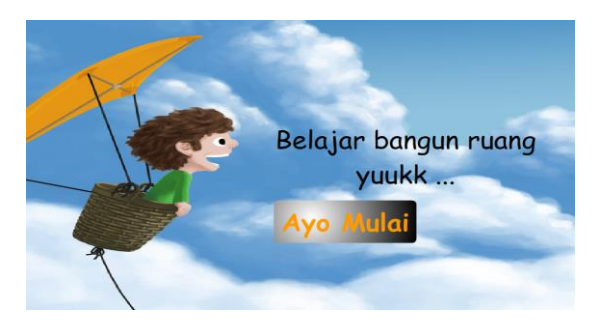

stop(); ayomulai.onPress = function (){nextFrame();}; *ActionScript* tersebut digunakan untuk masuk ke tampilan aplikasi selanjutnya.

#### **3.1.2.Halaman***Home*

Halaman *home* merupakan tampilan halaman utama yang terdapat menu pilihan dari tampilan aplikasi bangun ruang. Pada tahap ini terdapat pilihan bangun ruang, contoh soal, dan latihan yang dapat dipilih oleh pengguna serta simbol tombol untuk keluar dari aplikasi tersebut. Pada tampilan ini pengguna akan mendengar musik yang sudah dimasukkan kedalam aplikasi ini. Gambar 3.2 adalah tampilan halaman*home* aplikasi bangun ruang seperti yang terlihat dibawah ini.

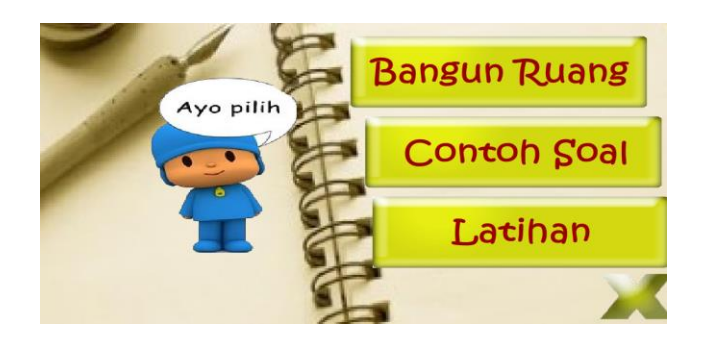

# **Gambar 2 Tampilan Halaman Home Aplikasi Bangun Ruang**

stop();bangunruang.onPress = function (){gotoAndStop(3);};coso.onPress = unction (){gotoAndStop(28);};latihan.onPress = function (){ gotoAndStop(60);};keluar.onPress = function (){gotoAndStop(82);}; *ActionScript* tersebut digunakan untuk masuk ke tampilan aplikasi selanjutnya yaitu bangun ruang, contoh soal, latihan dan keluar dari aplikasi.

## **3.1.3.Menu Bangun Ruang**

Ketika pengguna mengklik tombol bangun ruang maka akan muncul 8 (delapan) tombol pilihan dari bangun ruang yang telah dibuat. Setiap tombol bangun ruang yang diklik akan menampilkan ciri-ciri dan rumus bangun ruang serta tombol kembali ke menu bangun ruang disertai dengan musik yang ada dalam aplikasi ini beserta tombol untuk keluar dari aplikasi ini. Dibawah ini adalah gambar 3.3 yang merupakantampilan menu bangun ruang.

**Gambar 3.3. Tampilan Menu Bangun Ruang**

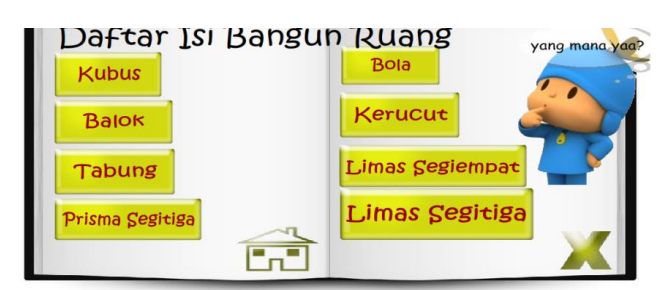

stop();kubus.onPress = function (){gotoAndStop(4);};balok.onPress = function { gotoAndStop(7);};tabung.onPress = function (){gotoAndStop(10);};prismasegitiga.onPress = function (){gotoAndStop(13);};bola.onPress = function (){gotoAndStop(16);};kerucut.onPress = function (){gotoAndStop(19);};limassegiempat.onPress = function (){gotoAndStop(22);};limassegitiga.onPress = function (){gotoAndStop(25);};kembali.onPress = function (){gotoAndStop(2);}; *ActionScript* yang digunakan untuk membaca materi tentang bangun ruang yang dipilih pengguna yang terdapat ciri-ciri dan rumus bangun ruang.

Tampilan menu dari bangun ruang yang dipilih oleh pengguna, terdapat 2 (dua) tombol pilihan yaitu ciri-ciri dan rumus dari bangun ruang yang dipilih oleh pengguna dan 1 (satu) tombol kembali ke menu bangun ruang serta tombol untuk keluar dari aplikasi ini. Gambar 3.4 adalah tampilan menu dari bangun ruang seperti yang terlihat dibawah ini

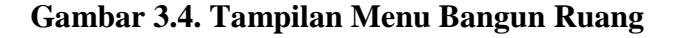

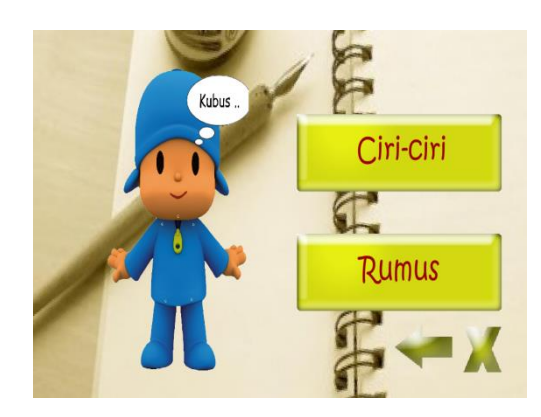

stop();cirkubus.onPress = function (){gotoAndStop(5);};rukubus.onPress = function  $(\frac{1}{16}(\frac{1}{16})$  ( $\frac{1}{16}(\frac{1}{16})$  /igotoAndStop(3);  $\frac{1}{16}$ ;

*ActionScript* yang digunakan untuk membaca ciri-ciri bangun ruang yang dipilih pengguna dan rumus bangun ruang serta terdapat tombol kembali untuk kembali ke tampilan menu bangun ruang dan juga tombol untuk keluar dari aplikasi.

Pada gambar 3.5 dibawah ini merupakan tampilan dari tombol ciri-ciri pada bangun ruang. Pada tampilan tersebut berisi penjelasan ciri-ciri bangun ruang yang dipilih oleh pengguna disertai dengan musik dan terdapat 1 (satu) tombol untuk kembali ke tampilan bangun ruang yang dipilih.

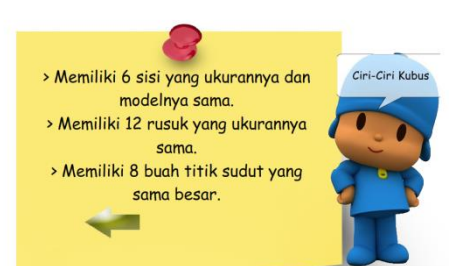

Gambar 3.5 Tampilan Ciri-ciri Bangun Ruang yang Dipilih

stop();kembali.onPress = function (){gotoAndStop(4);};

*ActionScript* yang digunakan untuk kembali ke tampilan bangun ruang yang dipilih oleh pengguna.Pada gambar 3.6 dibawah ini merupakan tampilan dari tombol rumus pada bangun ruang. Pada tampilan tersebut berisi rumus bangun ruang yang dipilih oleh pengguna disertai dengan musik dan terdapat 1 (satu) tombol untuk kembali ke tampilan bangun ruang yang dipilih.

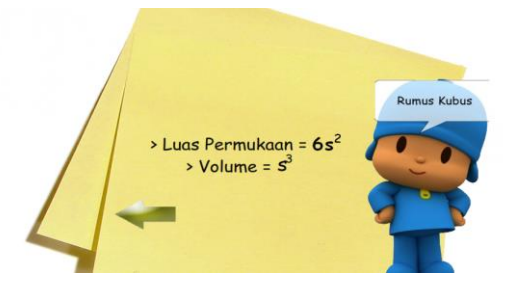

Gambar 3.6 Tampilan Rumus Bangun Ruang yang Dipilih

stop();kembali.onPress = function (){gotoAndStop(4);};*ActionScript*tersebut untuk tombol kembali ke menu bangun ruang yang dipilih oleh pengguna.

#### **3.1.4.Menu Contoh Soal**

Tampilan menu contoh soal ini bertujuan untuk memberikan pemahaman kepada pengguna cara menyelesaikan soal pada bangun ruang. Pada tampilan ini ditampilkan secara sederhana untuk memudahkan pengguna mengakses aplikasi ini. Terdapat 1 (satu) tombol untuk memulai melihat dan memperlajari contoh soal dan 1 (satu) simbol tombol untuk kembali ke halaman *home*serta 1 (satu) tombol untuk keluar dari aplikasi ini. Gambar 3.7 adalah tampilan menu contoh soal bangun ruang seperti yang terihat dibawah ini

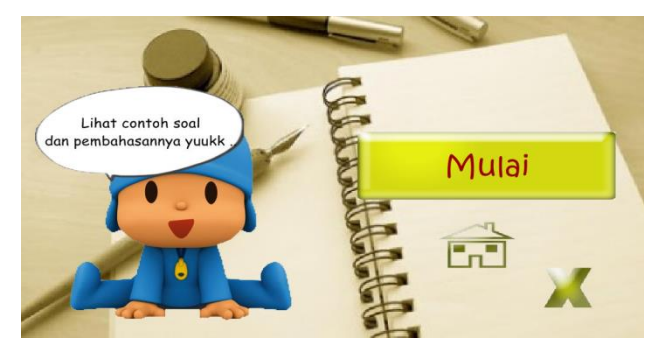

Gambar 3.7 Tampilan AwalContoh Soal Bangun Ruang

stop();cosoyuk.onPress = function (){gotoAndStop(29);};kembali.onPress = function (){gotoAndStop(2);};

*ActionScript*tersebut digunakan untuk masuk ke tampilan selanjutnya dan tombol kembali untuk ke halaman *home*serta untuk keluar dari aplikasi ini.

Pada tampilan menu contoh soal maka akan muncul 8 (delapan) tombol pilihan dari bangun ruang yang telah dibuat. Setiap tombol bangun ruang yang diklik akan menampilkan conoh soal dan pembahasan bangun ruang serta tombol kembali ke halaman *home* disertai dengan musik yang ada dalam aplikasi ini dan tombol untuk keluar dari aplikasi ini. Dibawah ini adalah gambar 4.8 yang merupakantampilan menu contoh soal bangun ruang dari aplikasi ini.

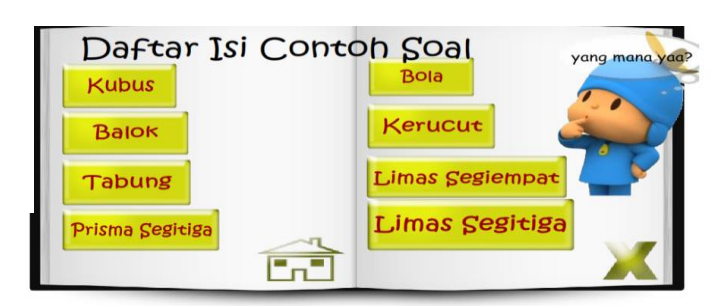

Gambar 3.8. Tampilan Menu Contoh Soal Bangun Ruang

stop();kubus.onPress = function (){gotoAndStop(29);};balok.onPress = function (){gotoAndStop(33);};tabung.onPress = function (){gotoAndStop(37);};prismasegitiga.onPress = function (){gotoAndStop(41);};bola.onPress = function (){gotoAndStop(45);};kerucut.onPress = function (){ gotoAndStop(49);};limassegiempat.onPress = function (){gotoAndStop(53);};limassegitiga.onPress = function (){gotoAndStop(57);};home.onPress =

function (){gotoAndStop(2);};keluar.onPress = function (){gotoAndStop(82);};*ActionScript* yang digunakan untuk mempelajaricontoh soal tentang bangun ruang yang dipilih pengguna yang terdapat pembahasan bangun ruang.

Pada tampilan menu contoh soal masing-masing terdapat 3 (tiga) tombol yaitu tombol contoh soal selanjutnya, tombol kembali ke tampilan menu contoh soal dan tombol untuk melihat pembahasan contoh soal serta tombol untuk keluar dari aplikasi. Tampilan contoh soal seperti yang terlihat pada gambar 3.9 dibawah ini.

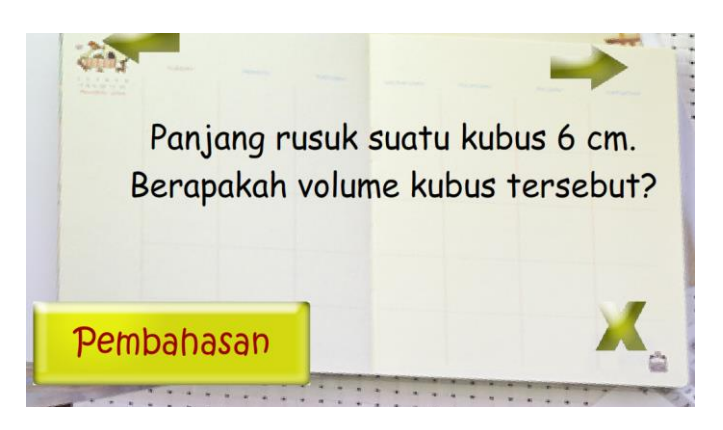

## **Gambar 3.9. Tampilan Contoh Soal Bangun Ruang**

stop();pembahasan.onPress = function (){gotoAndStop(30);};next.onPress = function  $(\frac{1}{\sqrt{2}}\{gotoAndStop(31)}\})$ ; kembali.on Press = function  $(\frac{1}{\sqrt{2}}\{gotoAndStop(28)}\})$ ;

*ActionScript*tersebut untuk masuk ke aplikasi selanjutnya untuk mempelajari soal berikutnya atau melihat pembahasan soal dan tombol kembali ke tampilan menu contoh soal serta tombol untuk keluar dari aplikasi.

Pada tampilan pembahasan soal terdapat 1 (tombol) untuk kembali ke tampilan contoh soal. Ditampilan ini musik akan tetap terdengar oleh pengguna. Tampilan pembahasan soal akan terlihat seperti pada gambar 3.10 dibawah ini.

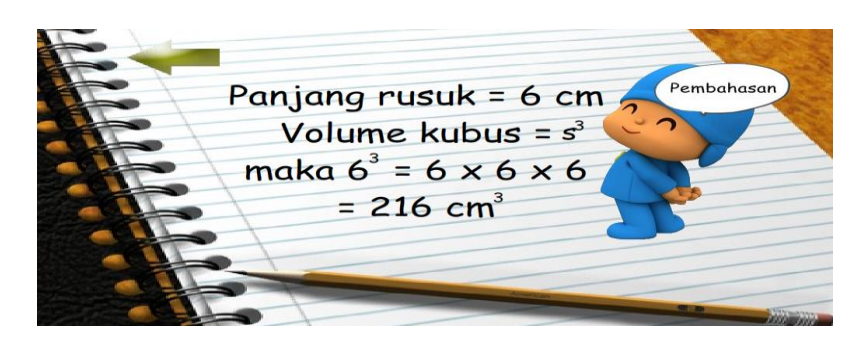

**Gambar 3.10. Tampilan Pembahasan Soal**

 $stop()$ ;next.onPress = function (){gotoAndStop(31);};kembali.onPress = function (){gotoAndStop(29);}; *ActionScript*tersebut untuk masuk ke aplikasi selanjutnya untuk mempelajari soal berikutnya dan tombol kembali ke tampilan contoh soal.

### **3.1.5.Menu Latihan**

Tombol latihan diklik maka akan muncul tampilan untuk ke aplikasi selanjutnya yang berisi kumpulan soal untuk mengasah kemampuan pengguna setelah mempelajari materi yang telah disediakan di aplikasi yang telah dibuat dan adanya simbol tombol untuk kembali ke halaman *home*. Dibawah ini adalah gambar 4.11 tampilan awal menu latihan soal.

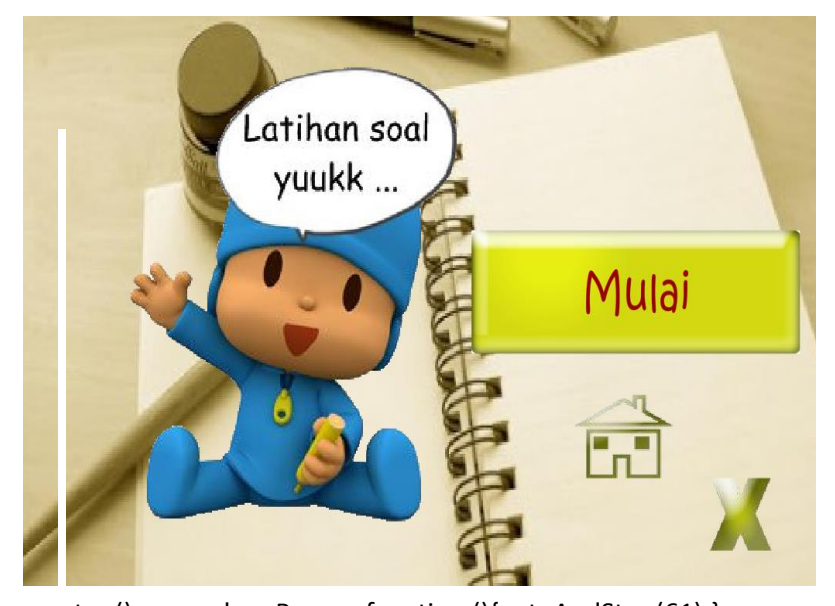

#### **Gambar 3.11. Tampilan Awal Menu Latihan**

stop();cosoyuk.onPress = function (){gotoAndStop(61);}; kembali.onPress = function (){gotoAndStop(2);};*ActionScript*tersebut digunakan untuk masuk ke aplikasi selanjutnya dan tombol kembali untuk ke halaman *home*.

Tampilan latihan ini menampilkan soal-soal untuk mengasah kemampuan setelah pengguna belajar serta memahami pembahasan soal pada tampilan sebelumnya. Pada tampilan latihan ini ketika pengguna mengklik akan menampilkan tampilan soal tentang salah satu dari bangun ruang yang dirancang serta ada jawaban pilihan ganda yang akan masuk ke tampilan selanjutnya ketika salah satu dari pilihan itu diklik. Gambar 4.12 adalah tampilan latihan soal seperti yang terlihat dibawah ini.

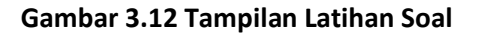

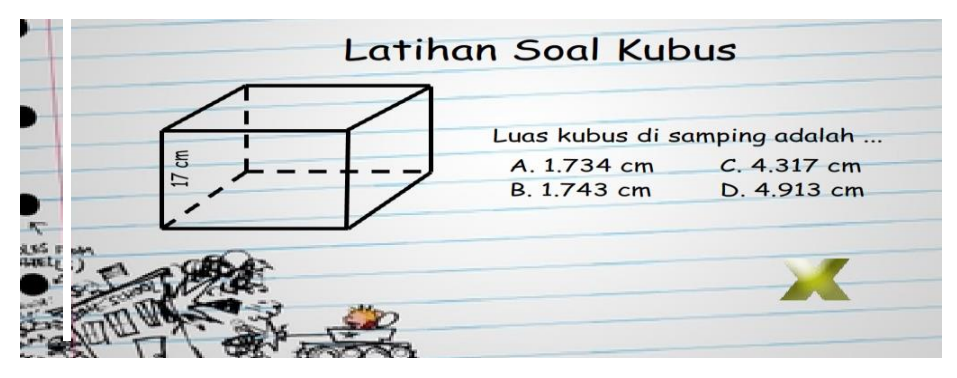

stop();a.onPress = function (){gotoAndStop(62);};b.onPress = function (){gotoAndStop(62);};c.onPress = function (){gotoAndStop(62);};d.onPress = unction (){gotoAndStop(62);};*ActionScript*tersebut untuk masuk ke aplikasi selanjutnya dengan mengklik salah satu pilihan ganda yang tersedia untuk mempelajari latihan soal berikutnya.

### **4.Simpulan dan Saran**

Simpulan dari hasil perencanaan, pembuatan dan implementasi terhadap target pada aplikasi ini adalah sebagai berikut:

- 1. Proses kegiatan belajar di sekolah harus dijadikan bagian terpenting dalam peningkatan perbaikan kualitas pendidikan.
- 2. Pembelajaran di dalam kelas juga turut mempengaruhi konsentrasi anak dalam memahami materi yang diajarkan oleh pengajar.
- 3. Cara belajar yang lebih menarik dan santai serta ditambah dengan bantuan teknologi dipercaya dapat membantu pemahaman sebagian besar anak.
- 4. Pengimplementasi aplikasi terhadap target mampu memberikan kemudahan pemahaman materi bangun ruang pada tingkat sekolah dasar kelas 4 serta dapat menyelesaikan soal latihan dengan baik.
- 5. Aplikasi yang dibuat dapat dipahami oleh target sehingga proses pengoperasian tidak menyulitkan pengguna.

**Saran** dari hasil penulisan dan perancangan serta implementasi skripsi ini terhadap target:

- 1. Dalam program peningkatan perbaikan pendidikan di Indonesia harus memiliki kualitas proses belajar yang menarik dan menyenangkan.
- 2. Perbaikan pendidikan kualitas belajar mengajar agar dapat dimengerti untuk meningkatkan pemahaman materi.
- 3. Dibuat sedemikian rupa suasana kelas menjadi lebih nyaman yang dapat menimbulkan anak bisa fokus dan berkonsentrasi pada pengajar yang mengajarkan materi.
- 4. Aplikasi dapat dikembangkan agar dapat menambah minat target untuk belajar maka perlu ditambahkan beberapa gambar dan video agar menjadi lebih menarik dari yang sudah dibuat.

#### **DAFTAR PUSTAKA**

- Academia. 2011. *Makalah Pengelolaan Kelas dalam Pembelajaran.* [terhubung berkala]. [https://www.academia.edu/5530684/Makalah\\_PENGELOLAAN\\_KELAS\\_DALAM\\_PEMBELAJA](https://www.academia.edu/5530684/Makalah_PENGELOLAAN_KELAS_DALAM_PEMBELAJARAN) [RAN](https://www.academia.edu/5530684/Makalah_PENGELOLAAN_KELAS_DALAM_PEMBELAJARAN) : [15 Mei 2014].
- Academia. 2014. *Dasar-dasar Diagram Blok/Kotak*. [terhubung berkala]. [https://www.academia.edu/5299063/DASAR-DASAR\\_DIAGRAM\\_BLOK\\_KOTAK](https://www.academia.edu/5299063/DASAR-DASAR_DIAGRAM_BLOK_KOTAK) : [8 Juli 2014].
- Ali, M, Khotimah K., dan Andriana R. 2010. *Pintar Matematika.* Yudhistira. Jakarta Timur.
- Azhamind. 2012. *Kualitas Indonesia Ranking 69 Tingkat Dunia.* [terhubung berkala]. <http://azharmind.blogspot.com/2012/02/kualitas-pendidikan-indonesia-ranking.html> : [10 April 2014].
- Bisnis. 2012. *UNESCO : Pendidikan Indonesia Tertinggal dari Jiran*. [terhubung berkala]. [http://m.bisnis.com/quick-news/read/20131122/255/188164/unesco-pendidikan](http://m.bisnis.com/quick-news/read/20131122/255/188164/unesco-pendidikan-indonesia-tertinggal-dari-jiran)[indonesia-tertinggal-dari-jiran](http://m.bisnis.com/quick-news/read/20131122/255/188164/unesco-pendidikan-indonesia-tertinggal-dari-jiran) : [10 April 2014].
- Budi, AS. 2013. *Rumus top hafalan konsep matematika SD kelas iv, v, dan vi.* Planet Ilmu.Yogyakarta.
- Bukhori, A. 2011. *Definisi Mutimedia Menurut Beberapa Ahli*. [terhubung berkala]. [http://akhmadbukhori31.blogspot.com/2013/03/definisi-multimedia-menurut](http://akhmadbukhori31.blogspot.com/2013/03/definisi-multimedia-menurut-beberapa.html)[beberapa.html](http://akhmadbukhori31.blogspot.com/2013/03/definisi-multimedia-menurut-beberapa.html) : [10 April 2014].
- Carapedia. 2011. *Rumus-rumus Bangun Ruang*. [terhubung berkala]. [http://carapedia.com/rumus\\_rumus\\_bangun\\_ruang\\_info3372.html](http://carapedia.com/rumus_rumus_bangun_ruang_info3372.html) : [15 Mei 2014]
- Disna. 2000. *Buku pintar prestasi untuk : SD, SLTP, SMU dan umum.* Bintang Indonesia Jakarta. Jakarta.
- Gunarsa, SD dan Gunarsa, YSD. 1995. *Psikologi Praktis: Anak, Remaja dan Keluarga*. PT BPK Gunung Mulia. Jakarta.
- Kompas. 2008. *Definisi Anak*. [terhubung berkala]. [http://edukasi.kompasiana.com/2012/05/15/definisi-anak-463129.html:](http://edukasi.kompasiana.com/2012/05/15/definisi-anak-463129.html) [10 April 2014].
- Kompas. 2013. *Meretas Kemiskinan Antargenerasi melalui Pendidikan Berkualitas*. [terhubung berkala]. [http://m.kompasiana.com/post/read/645943/2/meretas-kemiskinan-antar](http://m.kompasiana.com/post/read/645943/2/meretas-kemiskinan-antar-generasi-melalui-pendidikan-berkualitas.html)[generasi-melalui-pendidikan-berkualitas.html.](http://m.kompasiana.com/post/read/645943/2/meretas-kemiskinan-antar-generasi-melalui-pendidikan-berkualitas.html) : [10 April 2014].

Macromedia. 2005. *Macromedia Flash Profesional 8*.

Madcoms. 2006. *Mahir Dalam 7 Hari* : *Macromedia Flas Pro 8*. Andi. Yogyakarta.

- Maizora, S. 2011. *Pembuatan Media Pembelajaran dengan Macromedia Flash 8*. [terhubung berkala]. [http://syafdiichiemaizora.files.wordpress.com/2011/01/pengenalan-flash.pdf.](http://syafdiichiemaizora.files.wordpress.com/2011/01/pengenalan-flash.pdf) [10 April 2014].
- Maulana, H. 2012. *Star Book Matematika SD/MI Kelas 4,5,&6.* Wahyumedia.Jakarta Selatan.
- Psikologi Zone. 2012. *Pengertian Media Pembelajaran*. [terhubung berkala]. <http://belajarpsikologi.com/perngertian-media-pembelajaran/> : [10 April 2014]
- Rahmadi. 2011. *Modul Pembuatan Media Pembelajaran Menggunakan Macromedia Flash.* [terhubung berkala]. [http://amrigamulia.files.wordpress.com/2012/11/modul-pembuatan](http://amrigamulia.files.wordpress.com/2012/11/modul-pembuatan-media-pembelajaran-menggunakan-macromedia-flash-8.pdf)[media-pembelajaran-menggunakan-macromedia-flash-8.pdf.](http://amrigamulia.files.wordpress.com/2012/11/modul-pembuatan-media-pembelajaran-menggunakan-macromedia-flash-8.pdf)[10 April 2014].
- Rumus Matematika. 2013. *Rumus Kubus*. [terhubung berkala]. http://rumus-matematika.com /wpcontent/uploads/2013/06/kubus.jpg : [10 April 2014].
- Rumus Matematika. 2013. *Rumus Limas Segi Tiga dan Limas Segi Empat*. [terhubung berkala]. <http://rumus-matematika.com/rumus-limas-segi-tiga-dan-limas-segi-empat/> : [10 April 2014].
- Sadiman, AS, Rahardjo R, Haryono A, dan Rahardjito. 1984. *Media Pendidikan Pengertian, Pengembangan, dan Pemanfaatannya.* RAJAGRAFINDO PERSADA. Jakarta.
- Stevano, B dan Agency, B. 2007. *Digital Greeting Card with FLASH Pro 8.* PT Elex Media Komputindo. Jakarta.
- Suharjana, A. 2008. *Buku Pengenalan Bangun Ruang dan Sifat-sifatnya di SD*. Pusat Pengembangan dan Pemberdayaan Pendidik dan Tenaga Kependidikan Matematika. Yogyakarta.
- Triyono dan Nurmala, I. 2014. *Buku Juara Mind Map Mudah Belajar Matematika SD Kelas 4,5,6.* Gramedia. Jakarta.
- UIN [Universitas Islam Negeri] Malang. 2009. *Pengelolaan Kelas Dalam Meningkatkan Efektifitas Proses Belajar Mengajar Mata Pelajaran Ekonomi Kelas XI di MAN Negara - Bali*. [terhubung berkala]. [http://lib.uin-malang.ac.id/?mod=th\\_detail&id=05130014](http://lib.uin-malang.ac.id/?mod=th_detail&id=05130014) : [10 April 2014].
- UPI [Universitas Pendidikan Indonesia]. 2012. *Hakikat Matematika dan Pembelajaran Matematika di SD*. [terhubung berkala]. [http://file.upi.edu/Direktori/DUAL-](http://file.upi.edu/Direktori/DUAL-MODES/MODEL_PEMBELAJARAN_MATEMATIKA/HAKIKAT_MATEMATIKA.pdf)[MODES/MODEL\\_PEMBELAJARAN\\_MATEMATIKA/HAKIKAT\\_MATEMATIKA.pdf](http://file.upi.edu/Direktori/DUAL-MODES/MODEL_PEMBELAJARAN_MATEMATIKA/HAKIKAT_MATEMATIKA.pdf) : [10 April 2014].
- WIKIPEDIA. 2014a. *Berkas:Cylinder geometry.svg.* [terhubung berkala]. [http://id.wikipedia.org/wiki/Berkas:Cylinder\\_geometry.svg](http://id.wikipedia.org/wiki/Berkas:Cylinder_geometry.svg) : [22 April 2014].
- WIKIPEDIA. 2014b. *Berkas:Bola.jpg*. [terhubung berkala]. http://id.wikipedia.org /wiki/Berkas:Bola.jpg: [22 April 2014].
- WIKIPEDIA. 2014c. *Berkas:Kerucut.JPG.* [terhubung berkala]. http://id.wikipedia.org /w/index.php?title=Berkas:Kerucut.JPG&filetimestamp=20080705211458 : [22 April 2014].